# **APRESENTAÇÃO DE UM PROJETO EXECUTADO COM O SISTEMA BIM PRESENTATION OF A PROJECT EXECUTED WITH THE BIM SYSTEM**

#### **Nilo Rodrigues Baeta<sup>1</sup> Daniel de Oliveira Gomes²**

*¹Graduando em Engenharia Civil, Faculdade Internacional da Paraíba – FPB ² Professor Especialista em Gerenciamento de Projetos. Email: [gomesdaniel@outlook.com](mailto:gomesdaniel@outlook.com)*

### **Resumo**

*O sistema BIM para elaboração de projetos é muito procurado por profissionais de engenharias e arquitetura no mercado de trabalho em razão das facilidades e maior qualidade nos projetos feitos utilizando o sistema. Devido a existência de diversos profissionais envolvidos na elaboração de várias disciplinas em um projeto, as quais geram interferências construtivas entre elas mesmas, a compatibilização das diferentes partes possibilita a troca de informações melhorando a qualidade da fase de planejamento, facilitando a execução e a identificação de erros que seriam feitos por interferências entre as diferentes partes oferecendo a facilidade na correção ainda na fase de idealização e planejamento. Já para a fase executiva, com a maior precisão nos orçamentos e grande quantidade de dados utilizados no planejamento, que já foram pré organizados pelo próprio sistema ao fazer o projeto, o planejamento de obras ganha muito mais qualidade. A compatibilização de projetos tem a vantagem de juntar os dados de todos os projetos em um e com isso a documentação pode ser feita automaticamente enquanto está sendo projetado. Um dos programas onde pode se projetar em BIM é o Autodesk REVIT, que permite a criação de famílias e modelos que facilitam e melhoram a qualidade do projeto e com um bom modelo e famílias, projetar fica muito mais rápido, pois podem ser reutilizados em diferentes projetos evitando o retrabalho.*

*Palavras-Chave: BIM, Compatibilização, projeto.*

# **Abstract**

*The BIM system for designing projects is highly sought after by engineering and architecture professionals in the job market due to the facilities and higher quality of projects made using the system. Due to the existence of several professionals involved in the elaboration of several disciplines in a project, which generate constructive interference among themselves, the compatibility of the different parts allows the exchange of information, improving the quality of the planning phase, facilitating the execution and identification of errors that would be made by interference between the different parties offering the ease of correction even in the idealization and planning phase. As for the executive phase, with greater precision in the budgets and large amount of data used in planning, which were already pre-organized by the system itself when making the project, the planning of works gains much more quality. Project compatibility has the advantage of merging data from all projects into one, so documentation can be done automatically while it is being designed. One of the programs where you can design in BIM is Autodesk REVIT, which allows the creation of families and models that facilitate and improve the quality of the project and with a good model and families, designing is much faster, as they can be reused in different projects avoiding rework.*

*Keywords: BIM, Compatibility, design.*

## **1. INTRODUÇÃO**

O início da evolução dos softwares que utilizam o sistema BIM, ocorreu no início dos anos 80, porém em 1974 professor Charles M. Eastman já tinha criado o conceito BDS (Building Description System – Sistema de Descrição da Construção), que é capaz de representar edifícios de sistemas e projetos personalizados. Esta metodologia disponibiliza uma nova visão no que diz respeito aos projetos de construção e trazendo a chave para a passagem dos projetos e documentos em papel, para a utilização de sistemas computacionais (softwares), os chamados CAD (CARVALHO, 2019).

Em 1992, um artigo discutindo sobre vários pontos de vista da modelagem da construção, fala que a modelagem de informações da construção é útil para fundamentar a estrutura de um modelo de construção, baseado nos diferentes pontos de vista dos profissionais envolvidos no projeto (CARVALHO, 2019). Essa seria a primeira utilização do termo Modelling Building Information, abrindo espaço para o Building Information Modeling (BIM).

Em diversos países do mundo o uso do BIM está se tornando comum. Em Singapura, Holanda, China, Suécia e Noruega os profissionais se renderam ao BIM e no Reino Unido, desde 2012 todos os projetos públicos utilizam a tecnologia.

A construção civil dispõe de um grande compromisso com o desenvolvimento do país. Hoje em dia, um dos principais problemas na construção civil brasileira é a ausência de qualidade de projeto, que está ligado a outro problema, o extenso período para de execuções de obras no país. Grande parte dessas dificuldades decorrem de projetos impróprios, tanto de construções residenciais de casas e prédios como de infraestrutura no geral, quase sempre colaborando para manifestações patológicas construtivas, serviços adicionais, custos elevados e o aumento dos prazos de andamento das suas atividades (SANTOS BAIA, 2015).A comunicação eficiente entre projetistas, fornecedores, construtores e clientes é de importância essencial para afirmar o êxito dos projetos e o contentamento de ambas as partes. Pesquisadores mostram que as maneiras tradicionais de projeto podem acarretar até outro problema como o de fragmentar o conjunto produtivo, gerando assim o afastamento entre os profissionais envolvidos e a ausência de logística entre os mesmos (MIRANDA, 2019).

Desse modo, o ciclo produtivo da construção há necessidades de implementar métodos tecnológicos e processos de execução mais eficazes, visando aumentar a qualidade dos seus projetos e aperfeiçoar sua produção (SANTOS BAIA, 2015).

Nesse contexto, o Building Information Modeling (BIM) aparece como um pensamento de trabalho qualificado a possibilitar a relação entre as diversas áreas de arquitetura, engenharia e construção ao longo de toda fase de preparação e execução do projeto, facilitando seu manuseio e gerando impactos positivos nas qualidades e produtividades (MIRANDA, 2019).

A tecnologia BIM permite uma melhor análise e controle se comparado aos processos manuais. Quando chegam a etapa final, esses modelos gerados por computador tem a geometria necessária e os dados fundamentais para dar suporte a construção, fabricação e as demais etapas a quais as edificações são construídas.

O BIM considera várias funções de necessidade para poder formar o ciclo de vida de uma edificação, promovendo suporte para novas etapas do projeto, construção, mudanças nos papéis e relações interpessoais entre pessoas da equipe do projeto. Quando bem elaborado e usado, o BIM facilita os processos de construção que acabam resultando em uma melhor qualidade e efetividade nas construções e com um custo menor (MIRANDA, 2019).

O objetivo dessa pesquisa é mostrar as definições da plataforma BIM, como argumentar a atual forma de implementação dessa tecnologia no mercado brasileiro e mundial.

### **2. METODOLOGIA**

A metodologia aplicada para a elaboração do presente trabalho, deu-se por meio de uma análise de um projeto de uma residência e em pesquisas bibliográficas, tendo como base artigos, teses de doutorados, consulta de normas e manuais.

Em relação a abordagem do tema foi observado um projeto completo com disciplinas de arquitetura, pré-dimensionamento estrutural, hidráulico e suas características.

Este artigo teve como principal objetivo, realizar uma apresentação de um projeto executado com o sistema BIM evidenciando suas vantagens e benefícios na compatibilização dos projetos. Além disso, levando em consideração os detalhes dos projetos para maior entendimento, foram citadas algumas ferramentas importantes para todos os tipos de projetos utilizando o sistema BIM, por exemplo, ferramentas de mudança de parâmetros e características de materiais, pois são de grande importância para a criação de um modelo com uma concepção construtiva.

Tendo como objetivo de estudo as questões como: Quais os principais diferenciais do sistema BIM? Os benefícios da compatibilização de projetos?

## **3. RESULTADOS E DISCUSSÕES**

### **3.1 - Sistema BIM**

O conceito de BIM presume que, a partir de um aglomerado de informações, seja possível extrair todas as informações e modelagem necessária, além de que, quando se modificar um dado, essa mudança se reflita no todo (RUSCHEL, 2013). Dessa forma, torna‐se necessário as ferramentas de integração que, oferecem meios para a compatibilização de todos os modelos BIM relevantes para o projeto, (exemplo: prédimensionamento estrutural, arquitetura, HVAC<sup>1</sup>, tabelas quantitativas) criando um projeto completo. As ferramentas de integrações devem disponibilizar meios de navegação pelo projeto, compatibilização entre diferentes modelos, análise de interferências e desenvolvimento em múltiplas plataformas.

### **3.2 - Dimensões do Modelo BIM**

As atividades executadas pelos engenheiros e arquitetos durante a modelagem do projeto abre espaço para a classificação do BIM em diferentes níveis de informação, denominadas dimensões do BIM. Estas dimensões representam a quantidade de informações e funcionalidades do modelo, bem como o seu cenário de utilização no desenvolvimento e execução do projeto (MIRANDA E SALVI, 2019). De acordo com a literatura atual, as dimensões do BIM variam do 3D ao 7D onde operam respectivamente: 3D a modelagem e parâmetros, 4D a coordenação dos projetos, 5D orçamento em tempo real, 6D a sustentabilidade e 7D o gerenciamento do projeto.

<sup>1</sup> HVAC – Heating, Ventilating and Air Conditioning ou AVAC – Aquecimento, Ventilação e Ar Condicionado

Inicialmente o modelo 3D é composto pela geometria e por informações atribuídas pelo programa utilizado e pelo projetista, desse modo a geometria do modelo 3D é composta por paredes, janelas, pisos, telhados e elementos semelhantes aos demais citados, cada um desses elementos possui dados, porém para termos esses dados, é necessário criar o modelo 3D primeiro pois elas são inerentes de cada elemento e material utilizado. Essas informações podem ser divididas e organizadas pelos componentes do modelo utilizado previamente. Essa organização já deve seguir uma concepção de construção para maior precisão (BAIA, 2015). Em contrapartida, têm-se informações de planejamento, obtidas pelas suas ferramentas, que devem ser separadas por comportamento visual. As informações do modelo 3D e planejamento podem ser compatibilizadas automaticamente para realizar uma conexão entre o modelo 3D e as atividades de construção. No processo final, tem-se o modelo BIM 4D.

### **3.3 - Ferramentas BIM**

O Autodesk Revit é uma ferramenta voltada para arquitetos e engenheiros que disponibiliza meios para o desenvolvimento de projetos arquitetônicos, estruturais, estruturas metálicas e de instalações prediais (MIRANDA e SALVI, 2019). O Autodesk Revit dispõe de uma apresentação realística de projetos em 3D, facilidade em criar cortes e fachadas, praticidade na formatação da documentação utilizando os dados do modelo e a elaboração de *templates* e famílias para facilitar a criação de projetos posteriores. O *software* ainda fornece informações para operar nas dimensões 5D e 6D, permitindo o levantamento de quantitativos para orçamentação e a realização de análises de eficiência energética.

Para análise e planejamento, o Navisworks da Autodesk é um *software* com integração BIM que permite a análise em 4D, permitindo a compatibilização e realização do *clash detect*. Este *software* permite que diversos elementos de uma equipe utilizem um modelo conceitual do edifício antes da sua construção, acelerando a execução de projetos e reduzindo os custos. Este é um *software* essencialmente orientado para o planeamento e gestão do projeto durantes todas as fases de um projeto (CARREIRÓ,2018).

#### **3.4 - Criação de Template**

O BIM (*Building Information Modeling* - Modelo da Informação da Construção) está ligada a construção virtual de uma edificação, possuindo grande detalhamento dos elementos, o que torna o projeto o mais próximo da obra real.

Em vista disso, diferentes *Templates* são criados com finalidade de atender as necessidades de diversos modelos construtivos, e com a grande variedade de modelos, o estudo na área a ser projetada é indispensável para que o *layout* criado seja eficaz, por exemplo em um *template* para criação de projetos hidráulicos, é necessário visualizar o encanamento em elaboração dentro das paredes, porém as paredes não podem ser completamente ocultadas, pois é necessário a sua visualização para a modelagem correta e identificar possíveis interferências. A solução para o problema é um *layout* onde paredes, pisos e elementos semelhantes sejam transparentes. Dessa forma, com conhecimento aprofundado da plataforma Autodesk Revit para a utilização da variedade de opções disponibilizadas pelo *software* é possível simplificar e facilitar o trabalho do projetista.

O uso de *Template* é fundamental em qualquer projeto, pois ele vai possuir toda a configuração inicial que o projetista irá utilizar, assim definindo o modo como o projeto será criado. Além disso, o uso adequado desses layouts, permite ao projetista utilizar corretamente escalas e escalas anotativas (FARIAS, 2018). A utilização de modelos para o desenvolvimento de projetos possibilita que seja gasto menos tempo com formatação e representação, deixando mais tempo a ser dedicado à concepção do projeto num todo. Quando bem elaborado, um *Template* melhora a eficiência, qualidade, clareza e coerência de projetos.

### **3.5 – Criação de Famílias**

Segundo a plataforma de aprendizado Autodesk Knowledge (2021), uma família é um conjunto de elementos com uso idêntico, parâmetros comuns e geometria similar. Por exemplo, embora possa haver diferentes tamanhos de mesas, todos eles podem pertencer a uma família de mesas. Todos os elementos adicionados ao seu modelo do Autodesk Revit são organizados em grupos, isso inclui paredes, portas, elementos estruturais, equipamento mecânico ou elementos de anotação, como símbolos de elevação, identificadores de porta e linhas de eixo de coluna.

A família é um conjunto de dados sobre determinados objetos, onde possuem algumas semelhanças gráficas e também elementos de propriedade em igualdade, estes chamados de parâmetros. Inúmeras informações de dados das famílias podem ser diferentes, mas seus significados são os mesmos, estes são conhecidos como tipos de famílias (FARIAS, 2018).

Dentro do Autodesk Revit existem 3 tipos de famílias: sistema, recarregáveis e do local. Os elementos que compõem o grupo de sistema são elementos criados no local de construção como paredes, piso, teto. Esse tipo de família não permite a criação do zero de uma nova, o que é possível fazer é a duplicação de uma já existente e a reconfiguração com novos parâmetros.

Famílias carregáveis são as entregues e instaladas em uma construção, como portas, janelas. Nesse grupo também existe algumas famílias de símbolos de anotação, que podem ser personalizados, como carimbos e blocos de margem.

As famílias carregáveis são carregadas a partir de arquivos externos e também podem ser criadas a partir do zero, podendo-se alterar os parâmetros destes grupos. É possível adicionar ou remover parâmetros, sempre que houver necessidade, por exemplo remover a soleira de uma família de porta. Geralmente as empresas disponibilizam os arquivos de todas as suas linhas de produtos a serem vendidos.

Família no local, é possível a criação de componentes únicos, com a finalidade de satisfazer uma necessidade específica do projeto. Para a criação de elementos no local é utilizado o editor de famílias, onde pode-se referenciar com o projeto as peças criadas, para que as mesmas se adequem aos parâmetros do projeto onde será inserida.

### **3.6 Vantagens da Compatibilização**

No caso do projeto da figura 1, foi utilizado o *software* Autodesk Revit para a modelagem arquitetônica, pré-dimensionamento estrutural, projeto hidráulico, orçamentação inicial e documentação básica para aprovação da edificação na prefeitura.

As imagens abaixo são do projeto feito pelo Engenheiro Fabricio Ferreira durante o curso na plataforma de aulas e foi escolhido para ser utilizado como exemplo pois abrange grande parte dos temas discutidos.

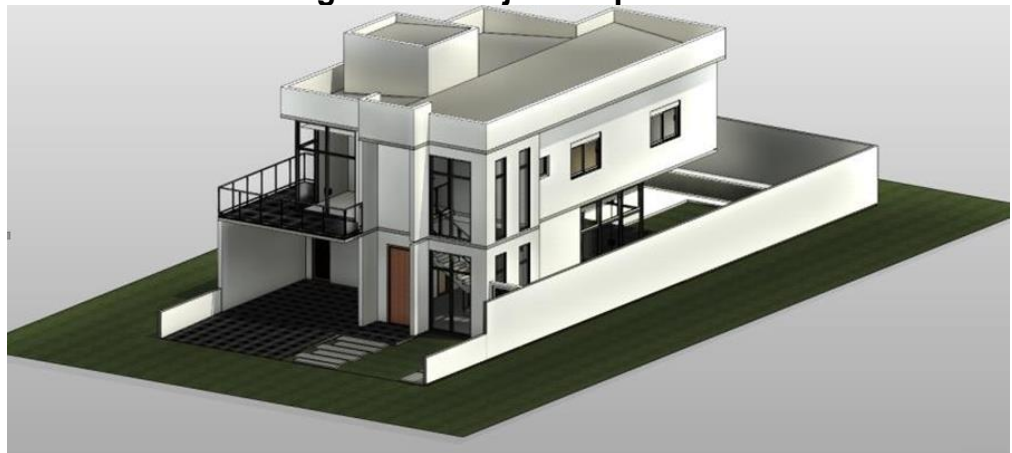

**Figura 1 – Projeto Arquitetônico**

Fonte: Projeto Original Eng. Fabricio Ferreira (2020)

Ao se iniciar um novo projeto onde será utilizado o sistema BIM, recomenda-se utilizar de *templates* e famílias base para facilitar e acelerar o desenvolvimento do projeto. No *template* utilizado foram feitos *layouts* para plantas executivas e para plantas de documentação exigida. Diferente de um projeto executado de maneira tradicional, com os planos pré-configurados de todas as plantas executivas e legais, as mesmas serão criadas em tempo real acompanhando o projeto inicial base. As diferentes plantas, tabelas e cortes foram feitas automaticamente tendo como base o modelo 3D original.

Utilizando as informações inseridas no projeto base foi feita a criação dos projetos legais e executivos do mesmo, desse modo ganhando tempo e utilizando a primeira definição de um sistema BIM onde todas as informações podem ser reutilizadas de acordo com a necessidade e de tal forma que no caso de possíveis mudanças de projeto uma alteração reflita no todo.

Na figura 2 temos todos os planos configurados previamente: plantas livres para ser a origem das informações e onde todas as alterações vão ser feitas; plantas executivas com detalhamento de dados para fácil observação dos responsáveis da execução; plantas legais que vão ser utilizadas como documentação além dos cortes A e B e vista de todas as elevações. Como o projeto foi feito com intuito de ser enviado para aprovação, também foram configuradas as tabelas necessárias para aprovação, esses dados são organizados automaticamente por conta de toda configuração previa do *template* base onde foi feito o projeto.

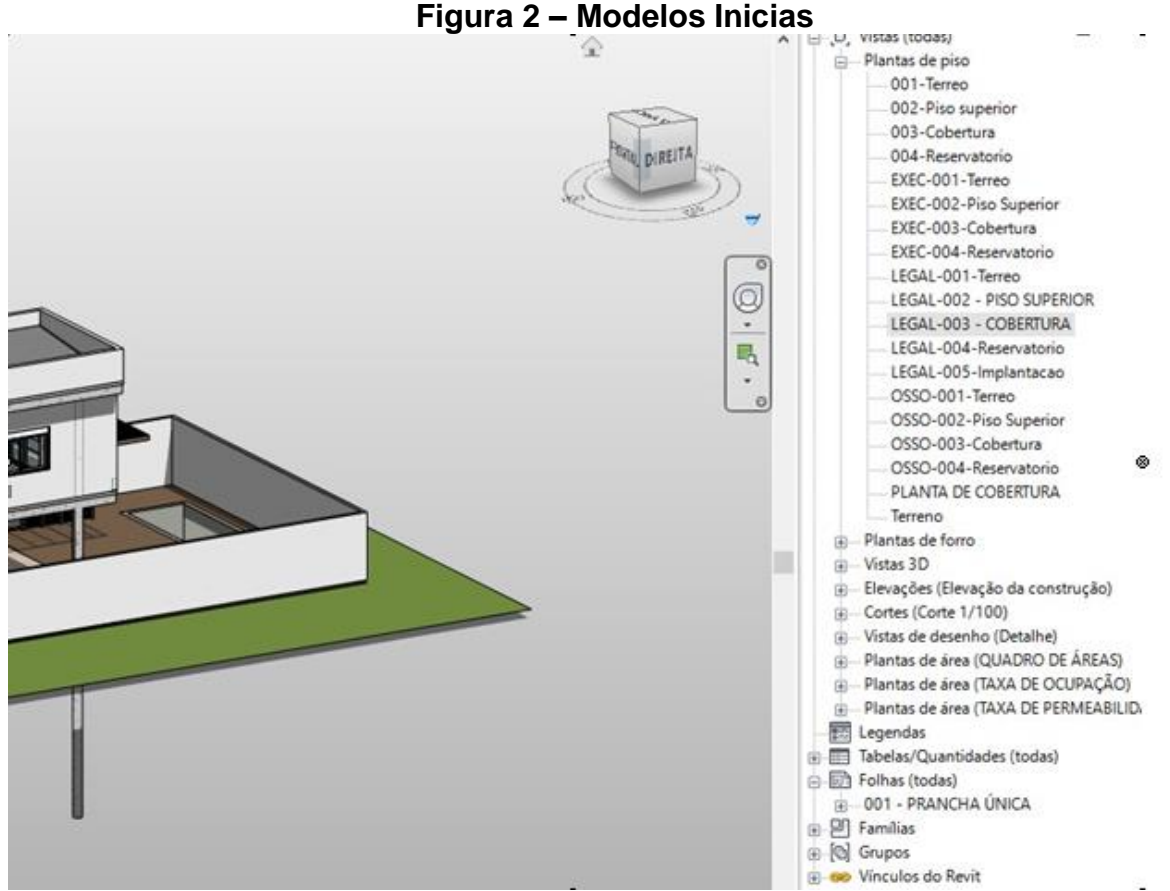

Fonte: Projeto Original Eng. Fabricio Ferreira (2020)

O pré-dimensionamento feito no *software* Autodesk Revit é um projeto feito para facilitar o real dimensionamento, geralmente feito em diferentes *softwares* especializados em calculo e dimensionamento estrutural como Eberick e TQS.

Uma das vantagens ao se projetar utilizando o sistema BIM é a compatibilização de projetos, no caso de diferentes indivíduos ou equipes sendo responsáveis por diferentes fases do projeto. Por exemplo, responsáveis pela disciplina hidráulica e estrutural podem trabalhar. Nesse caso os dois podem trabalhar ao mesmo tempo e em tempo real ter notificações de interferência entre elementos no projeto. Sendo assim, também é possível visualizar um projeto diferente utilizando a compatibilização, sem interferir no projeto importado e sendo possível visualizar em 3D a união dos modelos.

No pré-dimensionamento feito na figura 3, é feita uma simples distribuição de dados necessários para o dimensionamento, porém, no programa utilizado não é possível fazer o dimensionamento, por conta disso, foram inseridos os dados de cargas distribuídas e cargas lineares que vão ser necessários para dimensionamento posterior em *softwares* secundários especializados em dimensionamento (TQS, Eberick). Na imagem abaixo vemos das lajes até a fundação em estacas e a distribuição de cargas permanentes e acidentais de acordo com a NBR-6120.

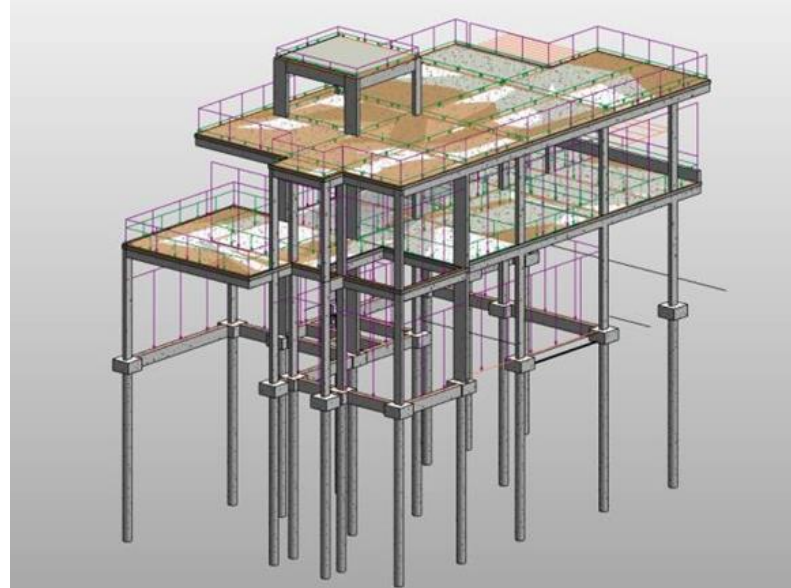

**Figura 3 – Projeto Estrutural**

Fonte: Projeto Original Eng. Fabricio Ferreira (2020)

No sistema BIM onde as informações tem o maior nível de importância, a identificação e seleção de dados é algo necessário para todos os elementos do sistema. Utilizando o *software* Autodesk Revit, a identificação de funções dos elementos é feita diferenciando, por exemplo, piso estruturais e pisos arquitetônicos.

Na figura 4 observamos o modelo analítico do projeto. Cada item estrutural possui um elemento analítico. Assim, as distribuições de cargas e quantidade de esforço distribuída pelos elementos pode ser observada e analisada, sendo possível explorar o modelo analítico com intenção de identificar defeitos maiores antes da transferência para os *softwares* de dimensionamento. Na figura 4 temos um exemplo onde na imagem há um defeito no modelo analítico da laje em balanço do primeiro piso. Percebe-se, claramente, que com uma simples observação é possível corrigir um erro que só seria identificado posteriormente.

#### **Figura 4 – Modelo Analítico**

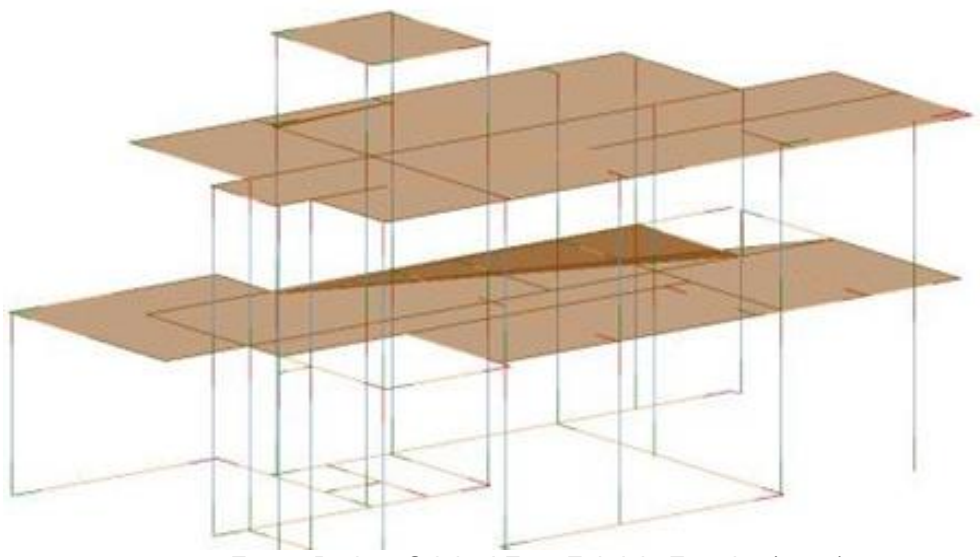

Fonte: Projeto Original Eng. Fabricio Ferreira (2020)

Na figura 5 observa-se o projeto com destaque ao sistema hidráulico. Este imóvel do projeto em questão foi executado no interior do estado de São Paulo, por pedido do cliente foi desenvolvido um sistema de água quente e fria para maior comodidade dos moradores.

De acordo com BAIA (2015), ao se projetar em BIM é necessário projetar seguindo uma concepção de construção. Dessa forma ao modelar o sistema hidráulico é preciso um cuidado maior, uma vez que, o *software* tem uma tendência a modelar tudo sem levar em conta os elementos criados, sejam possíveis de serem executados ou não. Com isso, o programa vai criar uma peça que não condiz com a realidade para o local e vai ser criado um erro de projeto, afetando possivelmente várias áreas como orçamento, execução no local, interferência com outra tubulação. Seguindo essa linha, utilizando uma concepção de construção ao se projetar, o sistema vai armazenar todas as informações do modelo feito e disponibilizar outra grande vantagem do sistema BIM, o orçamento em tempo real.

Dessa forma, o orçamento em tempo real vai disponibilizar todo o quantitativo do sistema e os dados de todos os produtos utilizados, por exemplo, as dimensões, marca utilizada, tipo do material, preço médio no mercado.

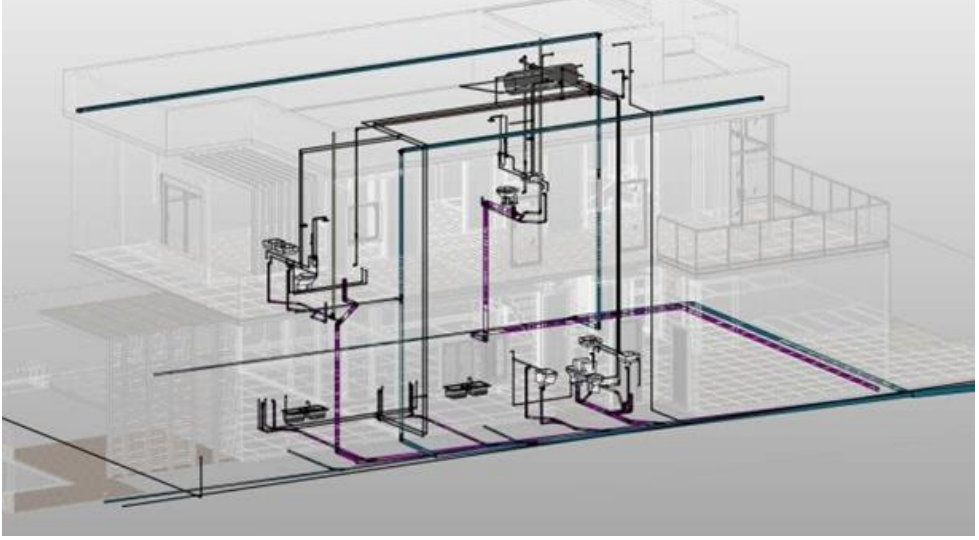

**Figura 5 – Projeto Hidráulico**

Fonte: Projeto Original Eng. Fabricio Ferreira (2020)

### **3.7 - Configurações Avançadas de Elementos**

O sistema BIM necessita de uma grande quantidade de informações para maior qualidade dos projetos. Assim, outro tipo de configuração, além das configurações gerais dos modelos base e das ferramentas, são necessárias para seguir a concepção de construção.

Essas configurações geralmente são compartilhadas entre os diferentes elementos dentro de uma família, por exemplo, o elemento feito na figura 6, onde o item configurado é uma parede com face para área interna e externa, observada do lado esquerdo da imagem com seu núcleo em bloco cerâmico (camada central destacada em marrom) e suas demais camadas internas e externas, foi feito o detalhamento de todas as camadas existentes nas paredes desta família, por exemplo, camadas de chapisco e reboco para ambos os lados, massa corrida e tinta PVA para face externa e massa acrílica e tinta acrílica para face interna. Detalhar os elementos dessa forma é importante para as posteriores fases do projeto, melhorando a qualidade das fases de orçamentação e planejamento.

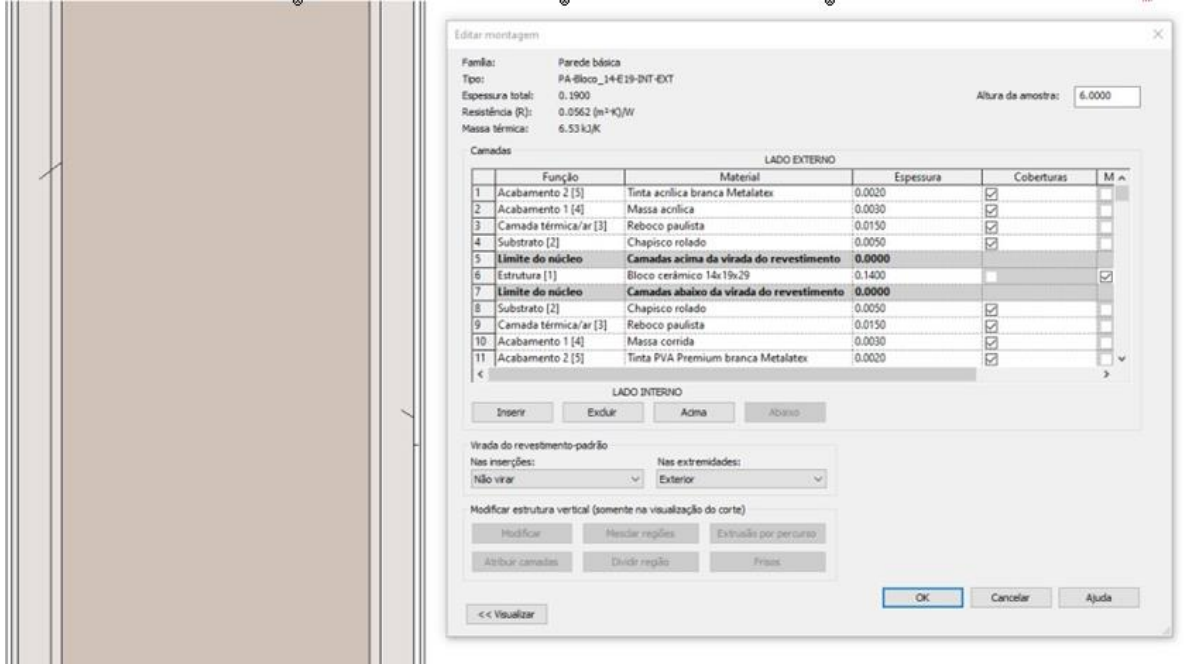

**Figura 6 – Detalhamento de Parede**

Fonte: Projeto Original Eng. Fabricio Ferreira (2020)

Além da configuração do elemento, também é possível a configuração dos materiais que formam aquele elemento, no caso de não existir o material necessário, é possível a criação de um novo material com todas as informações, igual a qualquer outro já existente.

Na figura 7, foi feito a criação de um material de cimento magro para execução do contrapiso, foram utilizadas as propriedades físicas e térmicas de um concreto comum já existente, porém a aparência foi alterada para fácil identificação da camada em cortes ou visualização em plano.

Se houver necessidade, o orçamento de cada material existente nos elementos é simplesmente obtido com tabelas quantitativas, por exemplo, a área de piso cerâmico Eliane Bianco Plus NA utilizado nesse piso será contabilizada separadamente dos outros matérias que compõe as camadas do piso, é necessário somente adicionar o material a sua tabela de quantitativos.

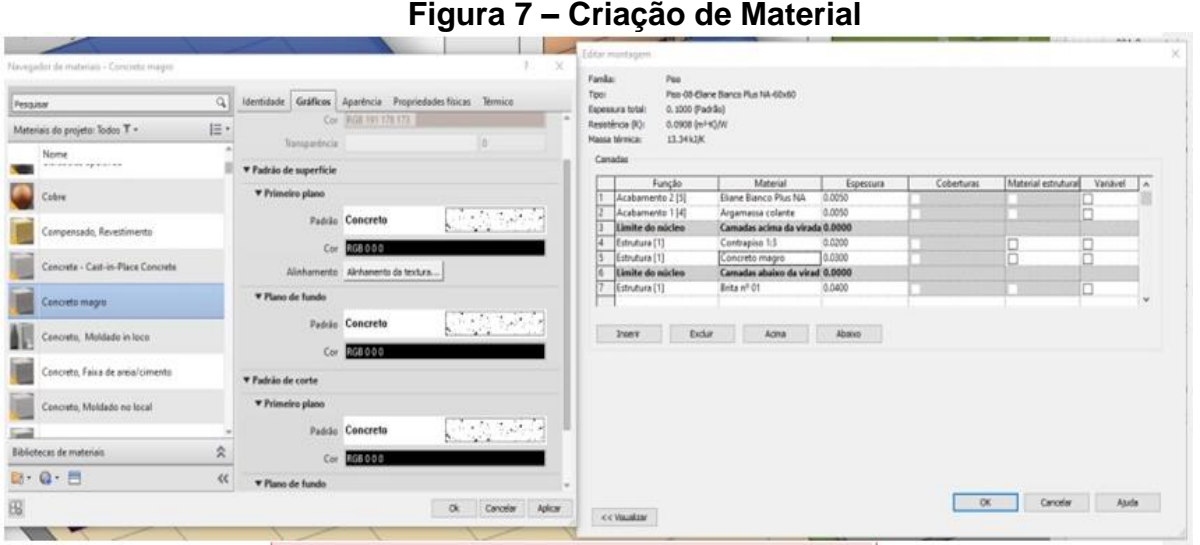

Fonte: Projeto Original Eng. Fabricio Ferreira (2020)

Na figura 8, foram organizadas todas as plantas, cortes e tabelas feitas para documentação. As plantas foram feitas automaticamente utilizando as configurações do *template* base e as informações do modelo 3D.

Essa prancha para plotagem foi o resultado de todas as configurações e informações inseridas no projeto. Esse projeto foi feito com intenção de ser aprovado pela prefeitura. Plantas executivas foram feitas do mesmo modo das plantas legais abaixo, diferenciando somente em quantidade de detalhes e informações.

As tabelas de área permeável, taxa de ocupação, quadro de áreas, ventilação e iluminação foram feitas utilizando a definição de ambientes disponíveis no Autodesk Revit. O *software* utilizado não possui uma boa ferramenta de criação e configurações de tabelas, então foi utilizado uma extensão onde informações do Autodesk Revit foram exportadas para o Microsoft Excel, após as informações serem organizadas no Excel foi importado de volta para o Autodesk Revit.

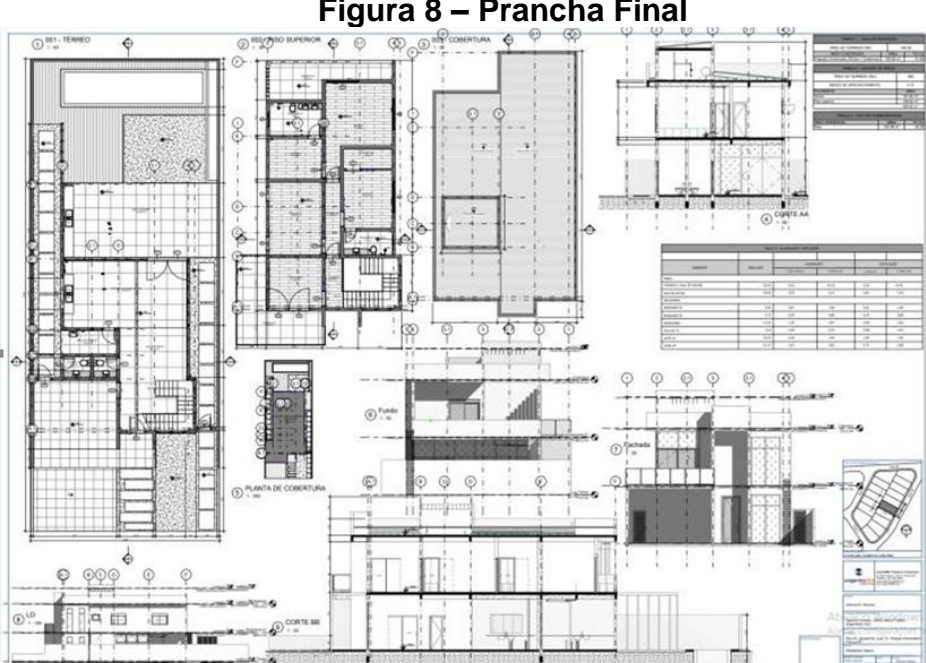

**Figura 8 – Prancha Final**

Fonte: Projeto Original Eng. Fabricio Ferreira (2020)

# **4. CONSIDERAÇÕES FINAIS**

Existem muitas vantagens ao projetar utilizando o BIM, a facilidade, qualidade e agilidade são as mais procuradas. A compatibilização dos projetos é um grande diferencial, possibilitando a observação dos projetos juntos e identificando erros. É uma ferramenta indispensável para o usurário.

Sendo assim, o BIM não possui apenas vantagens, a maior desvantagem da sua utilização é seu tempo de aprendizagem. Por conta da quantidade massiva de ferramentas, opções, informações, famílias e *templates*, o novo usuário demanda muito tempo de adaptação ao novo sistema e tempo para aprender como utilizá-lo. Além do BIM, os diferentes *softwares* utilizados demandam seu próprio tempo de aprendizagem e adaptação.

Com isso, o tempo para a profissionalização do usuário torna-se longo, porém, a qualidade aumenta constantemente por conta da reutilização das informações feitas em cada projeto.

A reutilização das informações para criação de *templates* e novos *layouts*, a utilização das informações inseridas na modelagem do projeto pode ser utilizada na coordenação de projetos e orçamentação, permitindo associar o custo. Isto permite ter um controle do orçamento através da precificação de cada item aplicado na fase projeto, podendo ter uma previsão em tempo real do valor final da obra.

Portanto, ao se projetar em *softwares* 3D, têm-se a vantagem de observar a construção próximo ao real. Desse modo, a facilidade da apresentação para clientes e para análise do próprio usuário é disponibilizada.

Diante dos fatos analisados, ainda é possível melhorar seu projeto com análises de sustentabilidade da construção e o gerenciamento da obra. Porém, é necessário um estudo mais aprofundado e um maior acompanhamento de cada projeto. Com isso, essas funções são mais complexas para serem utilizadas, por exemplo, no Brasil a grande maioria das construções não possui um estudo aprofundado no gerenciamento da obra, gerando assim atrasos e custos adicionais causados por ocorrências inesperadas.

Levando-se em consideração esses aspectos, é recomendado o estudo do sistema BIM e sua aplicação em projetos. A falta de investimento em planejamento causa um aumento no tempo de execução em obras de todos os tipos no Brasil. Desse modo, ocorre a manifestação de patologias construtivas, acréscimos de custos, aumento de prazos, serviços extras, tudo isso por conta da má qualidade dos projetos.

#### **REFERÊNCIAS**

Baia, Denize Valéria Santos. **"Uso de ferramentas BIM para o planejamento de obras da construção civil."** (2015).

Ruschel, Regina Coeli, et al. **"O papel das ferramentas BIM de integração e compartilhamento no processo de projeto na indústria da construção civil."** REEC-Revista eletrônica de Engenharia Civil 7.3 (2013).

MIRANDA, Rian das Dores de, and Levi SALVI. **"Análise da tecnologia Bim no contexto da indústria da construção civil brasileira."** Revista Científica Multidisciplinar Núcleo do Conhecimento, a 4 (2019): 79-98.

Carreiró, Daniel Cardeal. **Aplicação da Metodologia BIM a um Caso de Estudo através do software Autodesk Navisworks**. Diss. Instituto Superior de Engenharia de Lisboa, 2018.

Farias, Guilherme Cardoso de. **"Elaboração de um Template para o software Revit aplicado a uma residência unifamiliar de madeira."** Engenharia Civil-Tubarão (2018).

COELHO, Sérgio Salles; NOVAES, Celso Carlos. **Modelagem de Informações para Construção (BIM) e ambientes colaborativos para gestão de projetos na construção civil.** In: Anais do VIII Workshop Nacional de Gestão do Processo de Projeto na Construção de Edifícios, São Paulo. 2008.

FARINHA, Marcel Cassandri Romero. **Exemplo de compatibilização de projetos utilizando a plataforma BIM (Building Information Modeling).** 2012. Trabalho de Conclusão de Curso. Universidade Tecnológica Federal do Paraná.

BALEM, Amanda Forgiarini. **Vantagens da Compatibilização de projetos na Engenharia Civil aliada ao uso da metodologia BIM.** Orientador: Juliana Pippi Antoniazzi, v. 76, 2015.

LINO, Rafael Azevedo. **Análise dos benefícios da adoção da Tecnologia BIM em comparação com a Tecnologia CAD através de estudo de caso em edificação residencial de pequeno porte.** 2020.

Carvalho, Jonatas Ribeiro de. **"Vantagens do sistema BIM nos ambientes de projeto e gestão da construção civil."** (2019).